How to get to our News Page to play Fruit Shoot and see other items:

1. Go to the Starling Website and log in to the student portal.

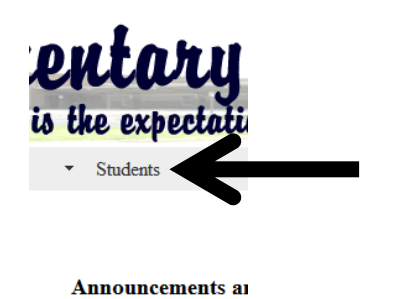

nations Form for 2014here to sign up for Starli Aarch 20th - Art Show at ch 21st - Report Cards C

2. Log in to My eCLASS. At times, the site is busy. Please try to log in again.

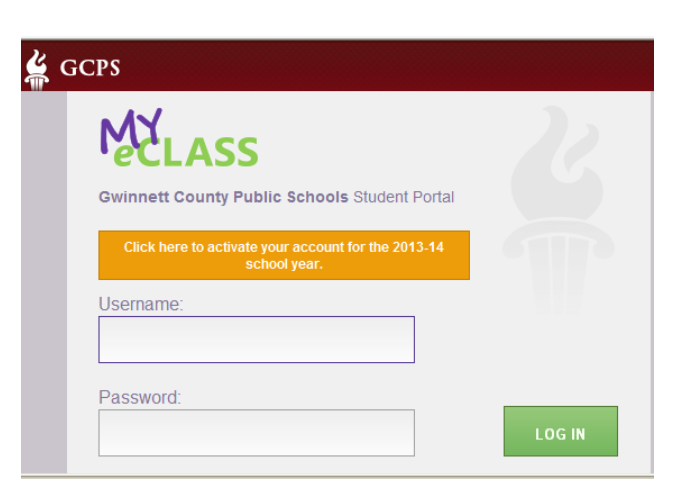

3. When you get logged in, click on My eCLASS Course page

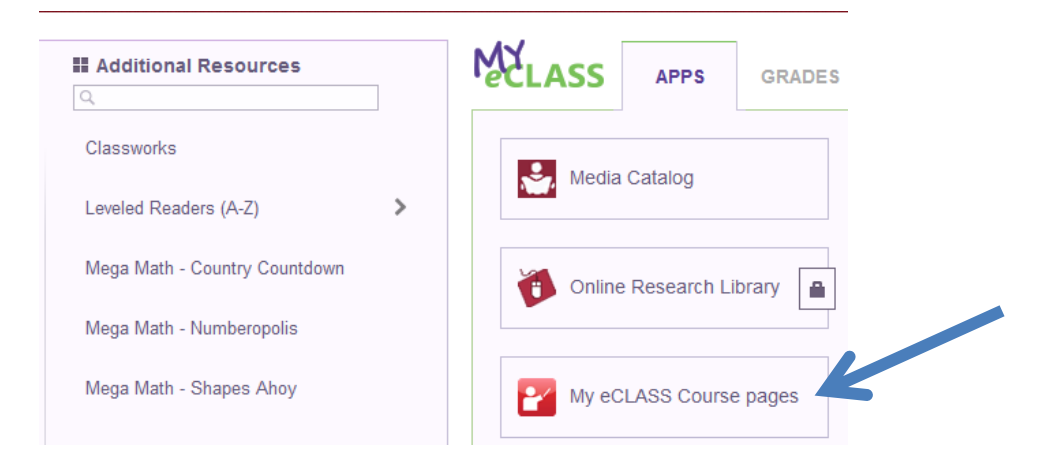

## 4. Click on your teacher name.

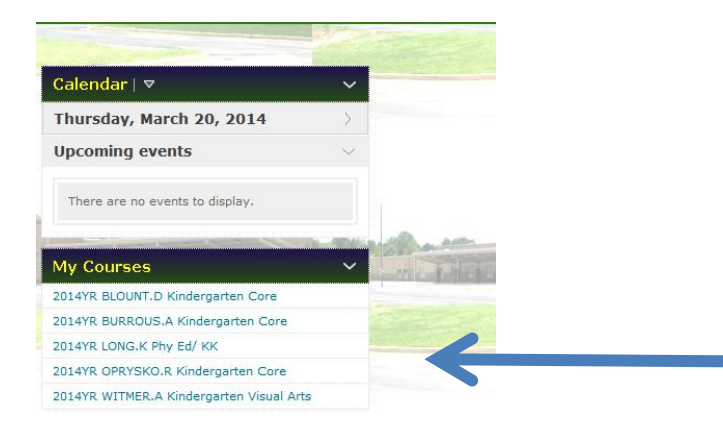

5. With your mouse, hover over the word Fruit Shoot and it will turn blue and activate the link. Have fun!

## 2014YR OPRYSKO.R Kindergarten Core

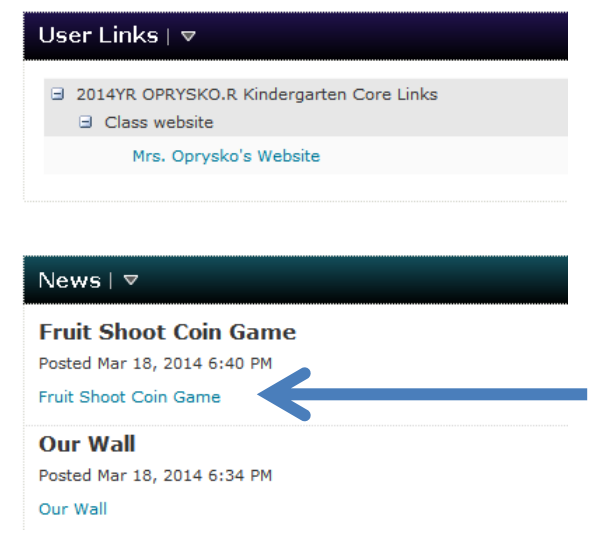